## 1. ТРЕБОВАНИЯ К ЗАПОЛНЕНИЮ КАРТЫ ВЫЗОВА

Для корректной выгрузки документов «Карта вызова скорой медицинской помощи» в РЭМД необходимо выполнение требований по заполнению полей в карте вызова. Поля, обязательные для заполнения, представлены на рис. 1-5.

Информация в форме заполнения карты вызова представлена на различных вкладках. На вкладке «*Данные вызова*» необходимо заполнить следующие данные (рис. 1):

- 1. Данные о вызове
	- Адрес вызова.
	- Место вызова.
	- Повод к вызову.
	- Срочность вызова.
	- Вид вызова.
	- Вызов получен.
- 2. Временные характеристики вызова (блок «*Дата, время (часы, минуты)*»):
	- Время приема вызова.
	- Время передачи вызова
	- Время выезда.
	- Время прибытия на место.
	- Время окончания.
	- Время начало транспортировки (заполняется в том случае, если в ходе обслуживания вызова была осуществлена госпитализация).
	- Время прибытия в стационар (заполняется в том случае, если в ходе обслуживания вызова была осуществлена госпитализация).
- 3. Информация о выездной бригаде:
	- Профиль.
	- Бригада.
	- Старший бригады.
	- Сотрудник 1 (заполняется в том случае, если в состав бригады входит два сотрудника.
- 4. Сотрудники оперативной смены, осуществившие прием и передачу вызова:
	- Принял вызов.
	- Передал вызов.

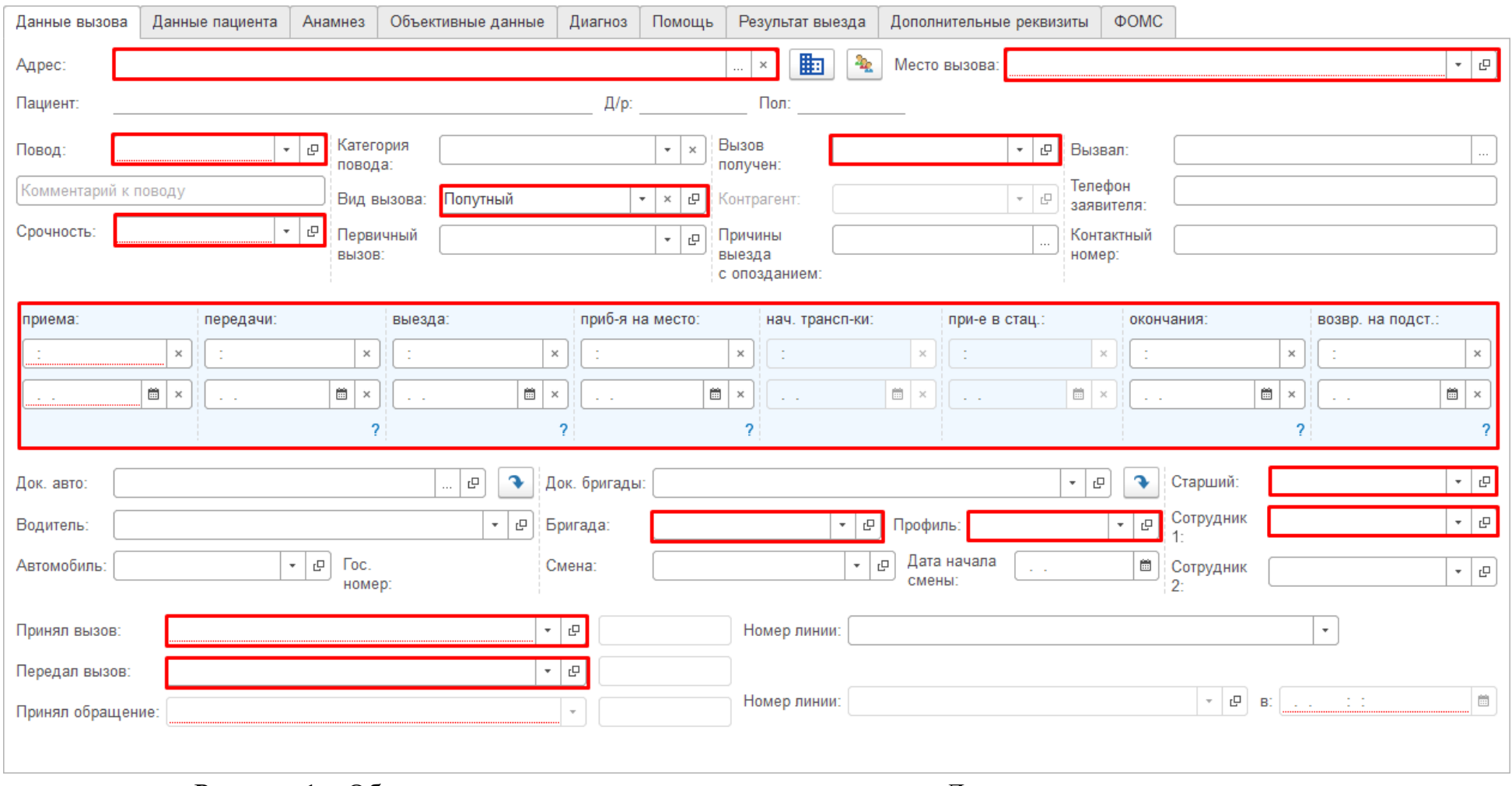

Рисунок 1 – Обязательные для заполнения поля на вкладке «*Данные вызова*» карты вызова

На вкладке «*Данные пациента*» обязательные для заполнения следующие поля (рис. 2):

- 1. Информация о пациенте (блок «*Информация о вызове (больном)*»):
	- Дата рождения
	- ФИО пациента (пациент должен быть идентифицирован).
	- Пол пациента.
- 2. Данные о регистрации пациента (блок «*Регистрация пациента*»):
	- Место регистрации.
	- Социальное положение.
- 3. СНИЛС пациента.
- 4. Документы медицинского страхования заполняются полностью в случае указания «Вид медицинского страхования» (блок «*Документ медицинского страхования*»):
	- Серия документа (в зависимости от выбранного типа документа).
	- Номер документа.
	- Территория страхования.
	- Страховая организация.
- 5. Документы, удостоверяющие личность (блок «*Документ удостоверяющий личность*») заполняется полностью только в случае оказания «Вид документа удостоверяющего личность»:
	- Серия.
	- Номер.
	- Кем выдан (данное поле в зависимости от поля может не заполняться).
	- Дата выдачи.

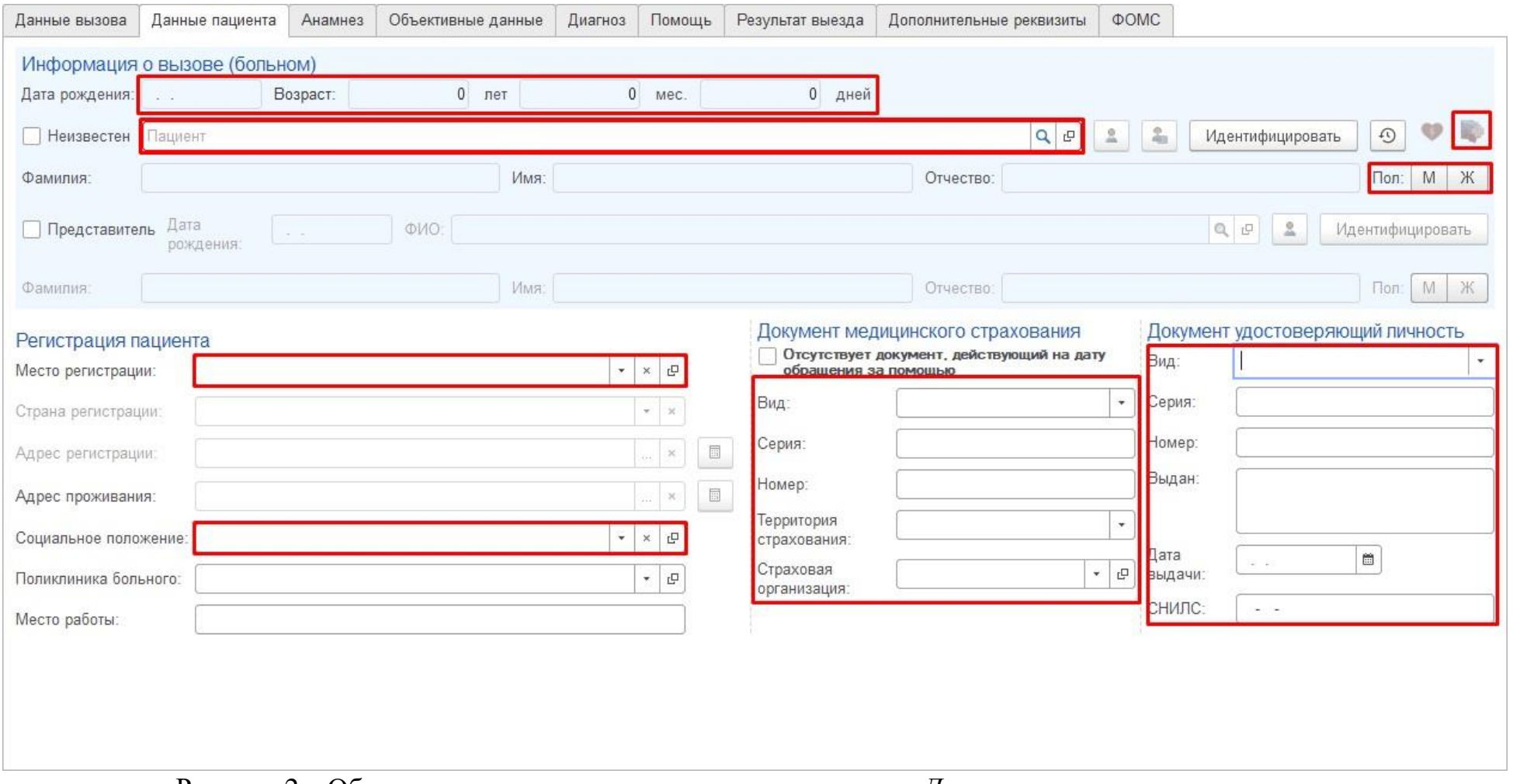

Рисунок 2 – Обязательные для заполнения поля на вкладке «*Данные пациента*» карты вызова

 На вкладках «*Анамнез*» и «*Объективные данные*» нет полей, обязательных для заполнения при выгрузке данных в РЭМД.

заполнения при выгрузке данных в РЭМД.

На вкладке «*Диагноз*» необходимо внести следующие данные (рис. 3):

Диагноз основной.

![](_page_5_Picture_153.jpeg)

Рисунок 3 – Обязательные для заполнения поля на вкладке «*Диагноз*» карты вызова На вкладке «*Помощь*» должны быть заполнены следующие данные (рис. 4):

- Результат оказания помощи.
- Способ доставки больного в автомобиль (указывается в случае, если в ходе обслуживания вызова была осуществлена госпитализация).

![](_page_5_Picture_154.jpeg)

Рисунок 4 – Обязательные для заполнения поля на вкладке «*Помощь*» карты вызова

На вкладке «*Результат выезда*» должны быть заполнены следующие данные (рис. 5):

- Результат выезда.
- Форма оказания МП.
- Категория вызова (указывается фактическая категория повода).

![](_page_6_Picture_82.jpeg)

Рисунок 5 – Обязательные для заполнения поля на вкладке «*Результат выезда*» карты вызова

После заполнения необходимо подписать карту вызова электронной подписью (далее – ЭП).

## 3. ЭЛЕКТРОННАЯ ПОДПИСЬ

Подпись карты вызова осуществляет Заведующий подстанции, который указан в картах вызова. Данная подпись должна иметь ОГРН медицинской организации.

Для проведения подписи Заведующему подстанции необходимо зайти в подсистему «*ЕГИСЗ*, далее выбрать АРМ «*Подписание ЭМД*».

Если для пользователя доступен только один сертификат – то он будет выбран по умолчанию, иначе пользователю необходимо выбрать нужный сертификат. По сотруднику, указанному в выбранном сертификате, сформируется список ЭМД, в которых данный сотрудник фигурирует.

![](_page_7_Picture_176.jpeg)

Рисунок 6 – Сотрудник в сертификате, по которому фильтруется список ЭМД

Для подписания СЭМД необходимо выбрать фильтр «**ВИД**» = «**Карта вызова скорой медицинской помощи (CDA) Редакция 2**» и фильтр «**Подпись установлена**» = «**Нет**» в списке отображаются все не подписанные СЭМД для отправки в РЭМД. (рис. 7)

| • Подписать<br>Снять подписи<br>Девятков Александр, ГОСУДАРСТВЕННОЕ БЮДЖЕТНОЕ УЧ $\ \cdot\  \varrho\ $ |                                                               |                                               |  | Tonce (Ctrl+F)                                          |        | $x \mid Q$ .<br>Еще - 7 |
|----------------------------------------------------------------------------------------------------|---------------------------------------------------------------|-----------------------------------------------|--|---------------------------------------------------------|--------|-------------------------|
|                                                                                                    | Вид   Карта вызова скорой медицинской помощи (СDA) Редакция 2 | Подпись установлена. • Нет                    |  |                                                         |        |                         |
| $\odot$                                                                                                | Наименование                                                  | Основание ЭМП                                 |  | F Bug                                                   | Версия | Дата изменения          |
|                                                                                                    | = CDA (ред. 2) Карта вызова № 1395_Ял_Яп от 06.12.2022.15:56  | Карта вызова № 1395 Ял Ял от 06.12.2022 15:56 |  | Карта вызова скорой медицинской помощи (CDA) Редакция 2 |        | 06.12.2022 11:51:31     |
|                                                                                                    | = СОА (ред. 2) Карта вызова № 1373 Ял Ял от 06.12.2022.15:48  | Карта вызова № 1373 Ял Ял от 06.12.2022 15:48 |  | Карта вызова скорой медицинской помощи (СОА) Редакция 2 |        | 1 06.12.2022 12:06:24   |
|                                                                                                    | • СОА (ред. 2) Карта вызова № 1364 Ял Ял от 06 12 2022 15:43  | Карта вызова № 1364 Ял Ял от 06.12.2022 15:43 |  | Карта вызова скорой медицинской помощи (CDA) Редакция 2 |        | 06.12.2022 12:06:25     |
|                                                                                                    | • СDA (ред. 2) Карта вызова № 1347 Ял Яп от 06.12.2022 15:37  | Карта вызова № 1347 Ял Ял от 06.12.2022 15:37 |  | Карта вызова скорой медицинской помощи (СDA) Редакция 2 |        | 1 06.12.2022 12:06:26   |
|                                                                                                    | - СОА (ред. 2) Карта вызова № 1265 Ял. Ял от 06.12.2022.15:02 | Карта вызова № 1265 Ял Ял от 06.12.2022 15:02 |  | Карта вызова скорой медицинской помощи (CDA) Редакция 2 |        | 06.12.2022 11:51:12     |
|                                                                                                    | = СDA (ред. 2) Карта вызова № 1200 Ял Ял от 06.12.2022 14:37  | Карта вызова № 1200_Ял_Ял от 06.12 2022 14:37 |  | Карта вызова скорой медицинской помощи (CDA) Редакция 2 |        | 06 12 2022 12:06 28     |
|                                                                                                    | - СDA (ред. 2) Карта вызова № 1092_Ял_Ял от 06.12.2022 13:48  | Карта вызова № 1092_Ял_Ял от 06.12.2022 13:48 |  | Карта вызова скорой медицинской помощи (CDA) Редакция 2 |        | 06.12.2022 9:56:17      |
|                                                                                                    | = СDA (ред. 2) Карта вызова № 1090 Ял Ял от 06.12.2022 13:47  | Карта вызова № 1090 Ял Ял от 06.12 2022 13:47 |  | Карта вызова скорой медицинской помощи (CDA) Редакция 2 |        | 06.12.2022 12:06:31     |
|                                                                                                    | • СОА (ред. 2) Карта вызова № 929_Ял_Ял от 06.12.2022 12:40   | Карта вызова № 929_Яп Яп от 06.12.2022 12:40  |  | Карта вызова скорой медицинской помощи (CDA) Редакция 2 |        | 1 06:12 2022 12:06:33   |
|                                                                                                    | • СОА (ред. 2) Карта вызова № 867_Ял_Ял от 06.12.2022 12:11   | Карта вызова № 867 Ял Ял от 06.12.2022 12:11  |  | Карта вызова скорой медицинской помощи (СDA) Редакция 2 |        | 1 06.12.2022 11:51:17   |

Рисунок 7 – Фильтры «*Подпись установлена*» и «Вид»

Предусмотрена возможность массового подписания СЭМД командой «*Ctrl+A»*. Для осуществления подписи необходимо нажать кнопку «*Подписать*» (рис. 8).

![](_page_8_Picture_118.jpeg)

## Рисунок 8 – Кнопка «*Подписать*»

Отправка в РЭМД осуществляется только после подписания СЭМД двумя ЭП: Старший бригады и Заведующий подстанции. Подписанные карты вызовов будут отправлены в РЭМД согласно расписанию, заданному Администратором Системы.

Также пользователям доступен отчет для просмотра количества заполненных/подписанных/отправленных СЭМД по картам вызовов. Данный отчет находится в «Отчет» → «Дополнительные отчеты».

![](_page_8_Figure_7.jpeg)

9

## Выбрать «Отчет по отправке в РЭМД (по актуальному СЭМД)»

![](_page_9_Picture_75.jpeg)

 $\Box \quad \Box \quad \Box \quad \Box \quad \Box \quad \Box$ 

![](_page_9_Picture_76.jpeg)

Рисунок 9 - Пример сформированного «Отчета по отправке в РЭМД»

В данном отчете предусмотрена возможность детализации данных по каждой

колонке.